# AV Board

SIV00-U00

Version 1.0.1-4145a23 2008/10/15

[http://www.atmark-techno.com]

SUZAKU [http://suzaku.atmark-techno.com]

## AV Board

060-0035 5 2 AFT 6F TEL 011-207-6550 FAX 011-207-6570

© 2008 Atmark Techno, Inc

Version 1.0.1-4145a23 2008/10/15

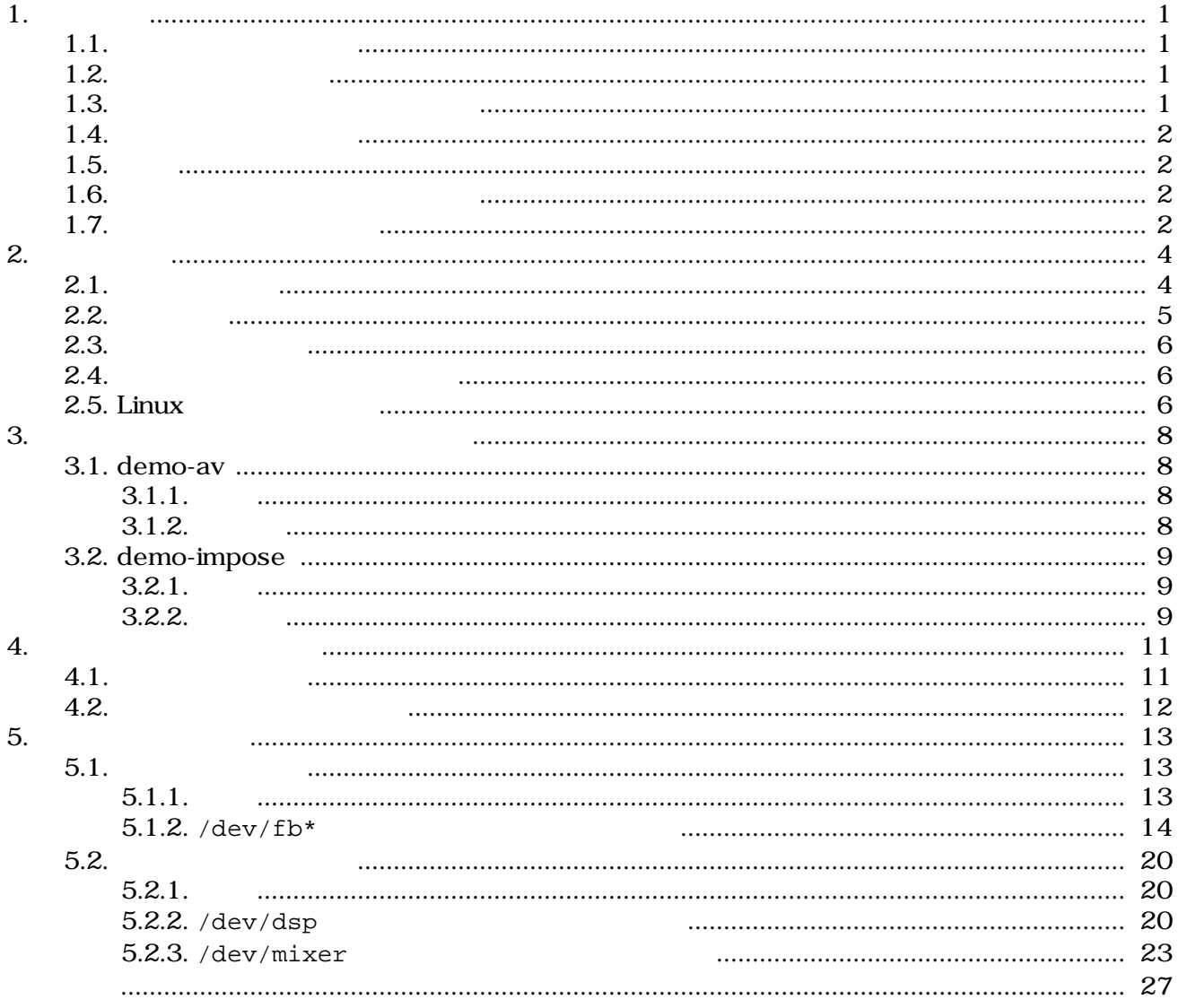

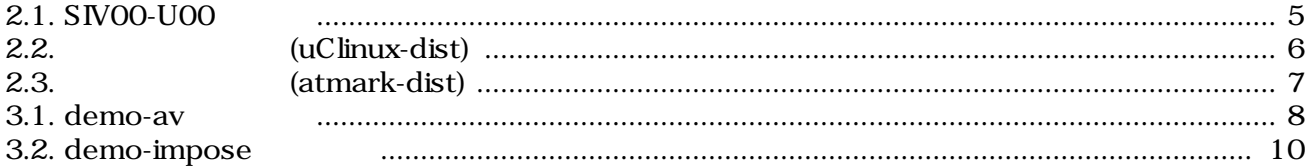

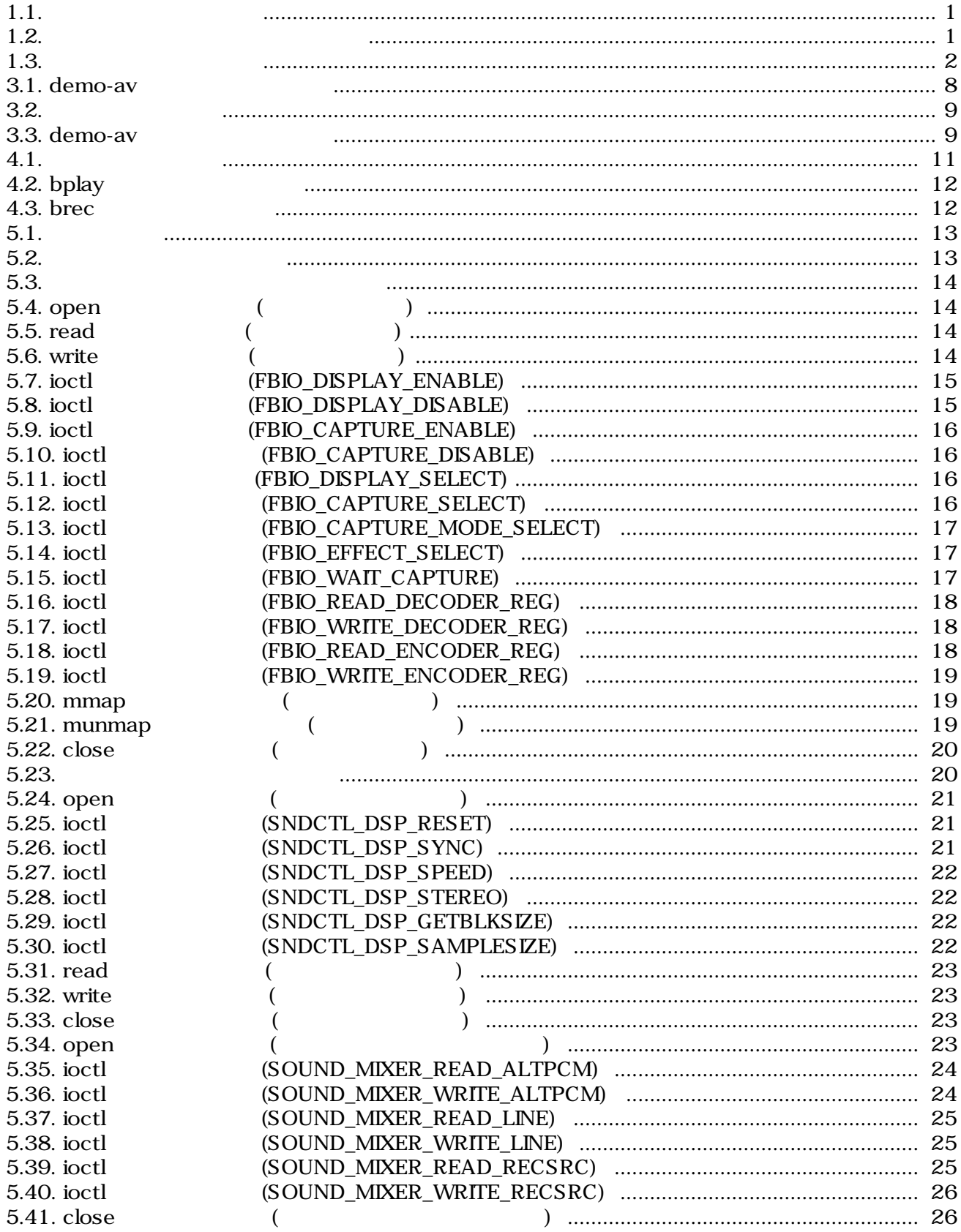

# <span id="page-5-0"></span>1.

## $1.1.$

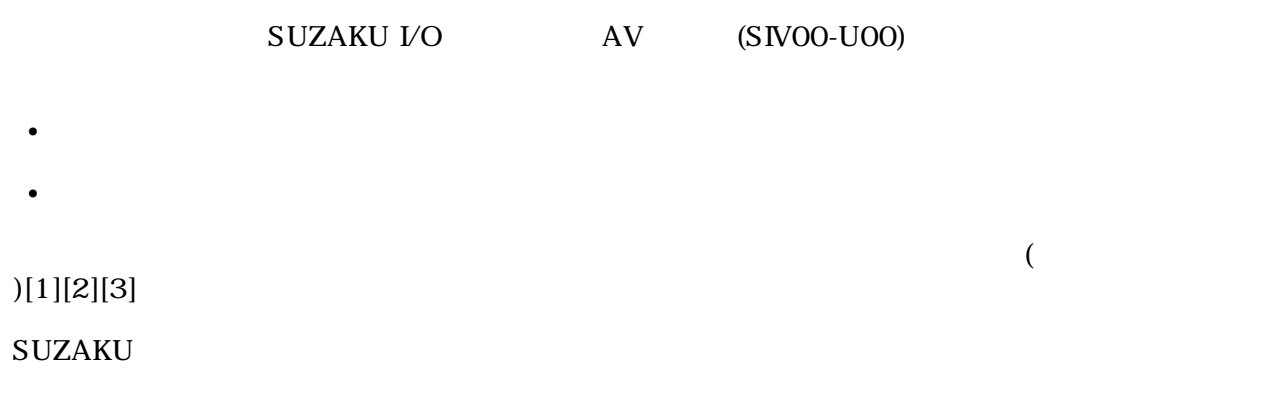

## $1.2.$

 $1.1.$ 

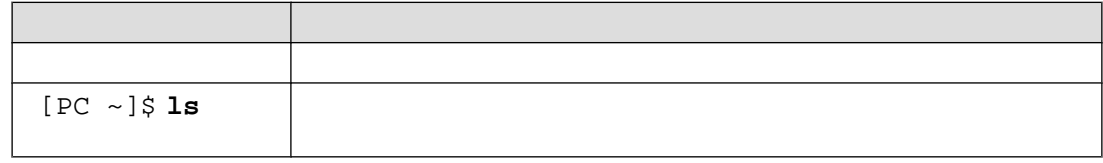

## $1.3.$

 $\sqrt{ }$ 

 $1.2.$ 

 $\sim$ 

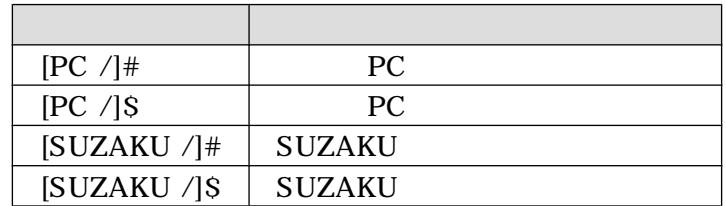

## <span id="page-6-0"></span> $1.4.$

 $1.3.$ 

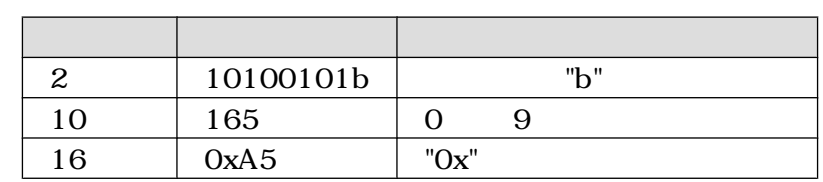

## $1.5.$

SUZKAU で使用しているソフトウェアは Free Software / Open Source Software で構成されてい Free Software / Open Source Software

## $1.6.$

 $($  and  $($  and  $)$  and  $($  AS IS)  $($ AS IS)  $)$ 

## $1.7.$

 $($  $1.$  $2.$  $3.$  $4.$ 5. AC  $6.$ 

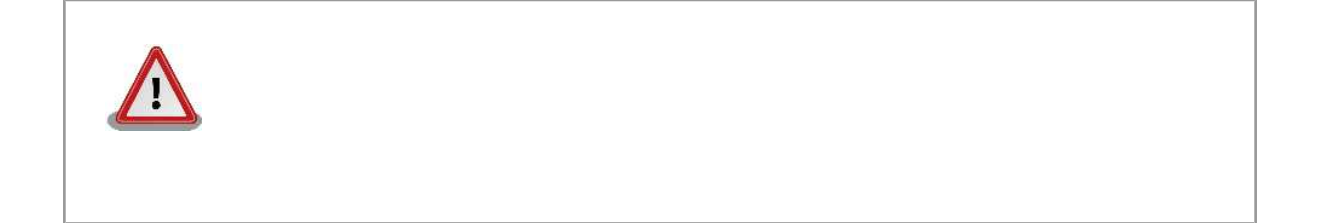

<span id="page-8-0"></span>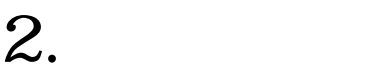

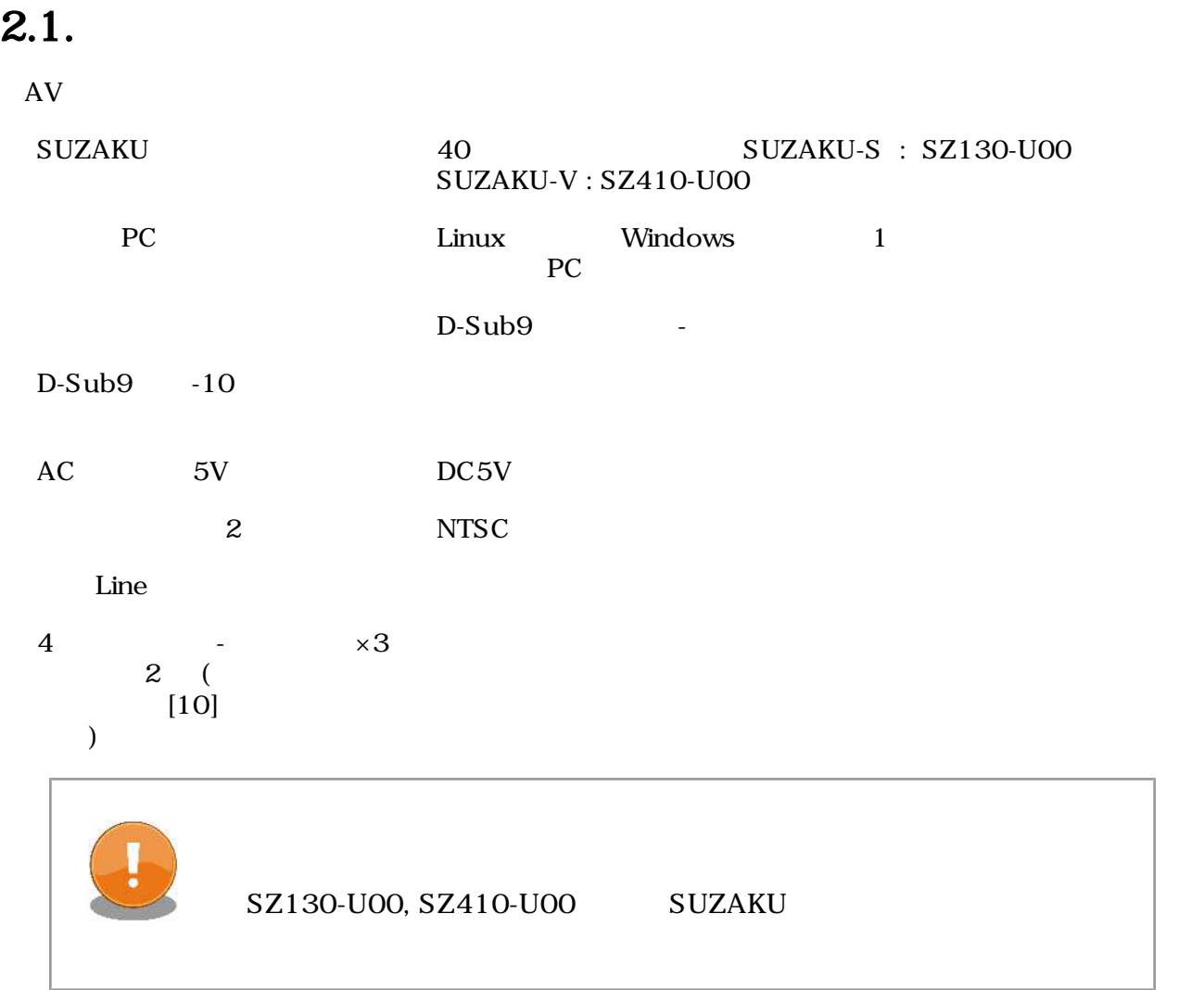

## <span id="page-9-0"></span> $2.2.$

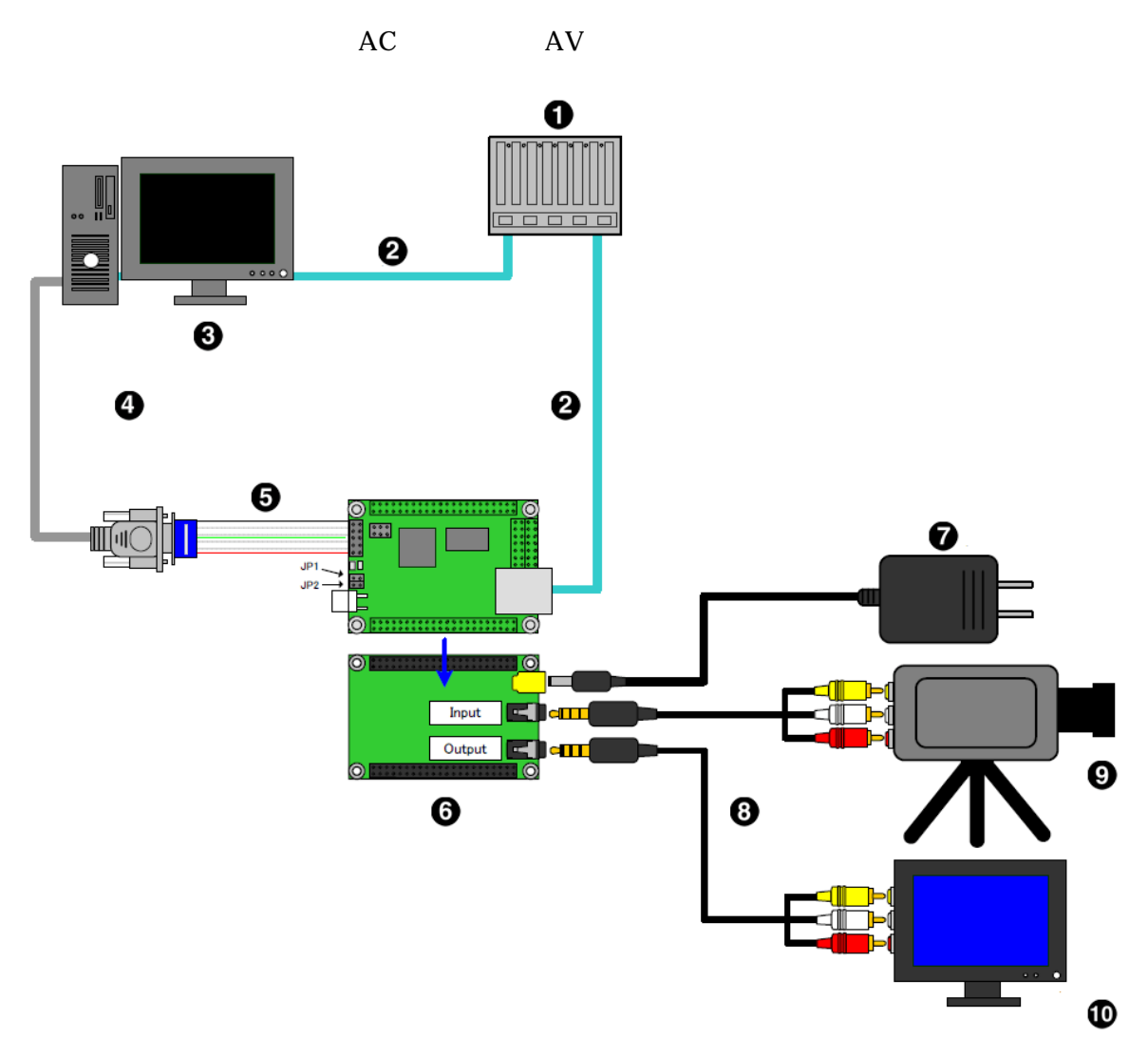

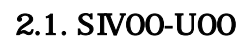

- **O** HUB
- $\bullet$  LAN
- $\bullet$  PC
- $\bullet$  D-Sub9
- $\bullet$  D-Sub9  $-10$
- $\bullet$  SUZAKU+AV
- $\bullet$  AC 5V
- $\bullet$  4 -RCA
- **O** NTSC Line
- **to** NTSC Line

<span id="page-10-0"></span>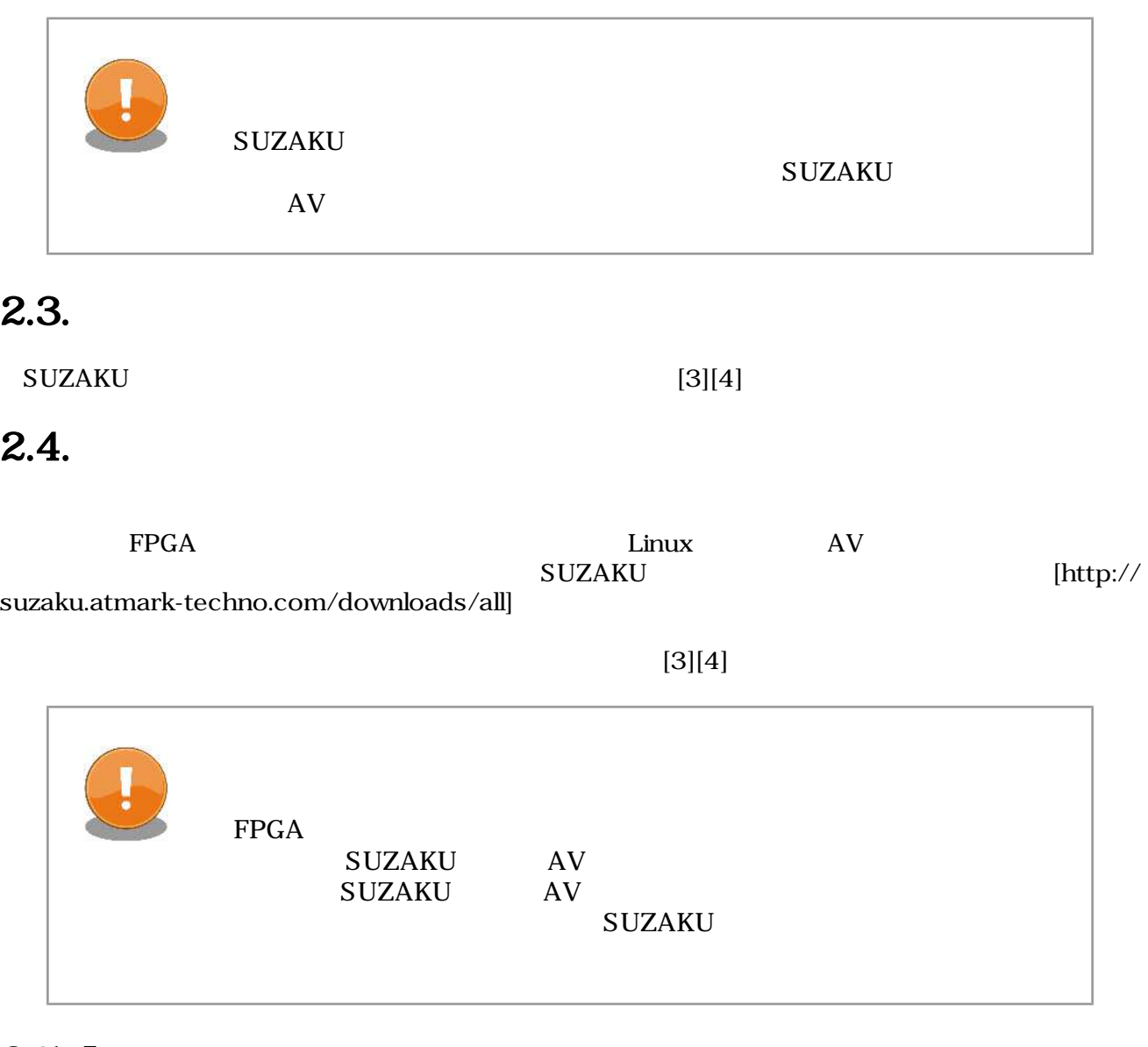

## $2.5.$  Linux

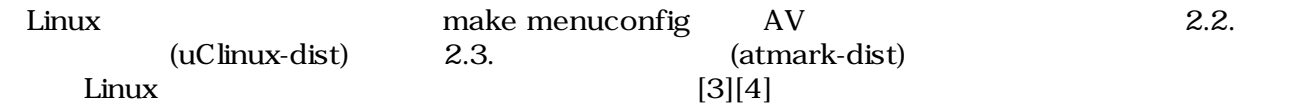

```
[PC ~/uClinux-dist]$ make menuconfig
Main Menu
Vendor/Product Selection --->
--- Select the Vendor you wish to target
(AtmarkTechno) Vendor
--- Select the Product you wish to target
(SUZAKU-S.SZ130-SIV) AtmarkTechno Products
```
<span id="page-11-0"></span>[PC ~/atmark-dist]\$ **make menuconfig** Main Menu Vendor/Product Selection ---> --- Select the Vendor you wish to target (AtmarkTechno) Vendor --- Select the Product you wish to target (SUZAKU-S.SZ410-SIV) AtmarkTechno Products

2.3. (atmark-dist)

# <span id="page-12-0"></span> $3.$

## 3.1. demo-av

## $3.1.1.$

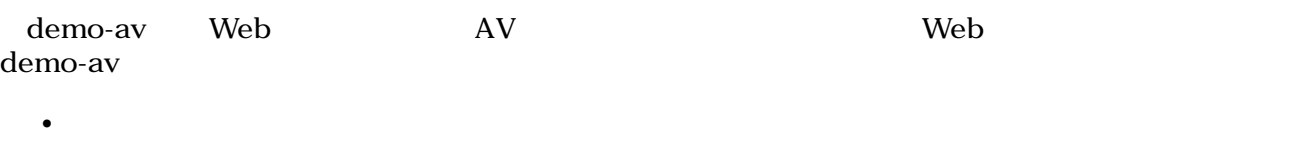

- 取得した画像データをブラウザに表示する
- $\bullet$

### $3.1.$  demo-av

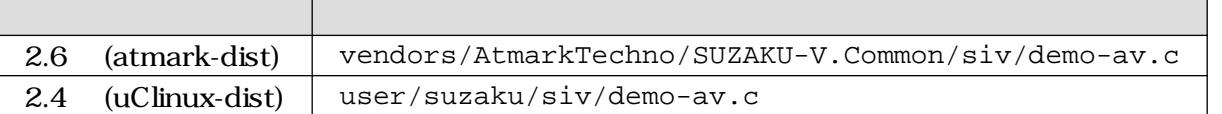

 $\mathbb C$ 

## $3.1.2.$

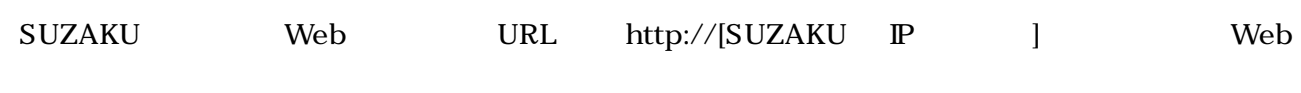

### demo-av

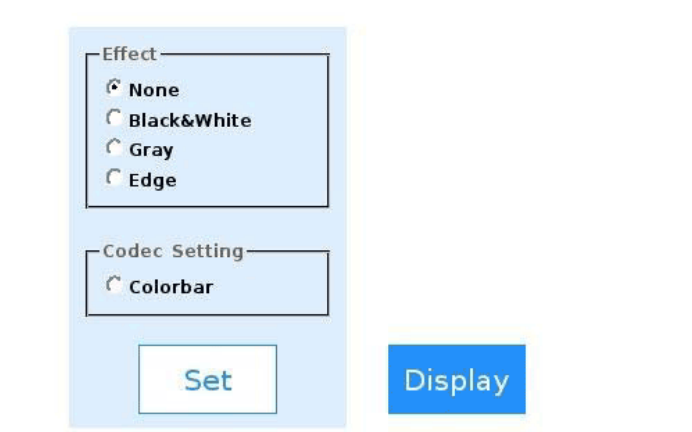

 $3.1.$  demo-av

#### <span id="page-13-0"></span>"None", "Black&White", "Gray", "Edge" Set

 $3.2.$ エフェクト 説明 None Black&White (2 ) Gray () Edge ( )

Web

"Colorbar" Set

Display

## 3.2. demo-impose

 $3.2.1.$ 

demo-impose SUZAKU

#### 3.3. demo-av

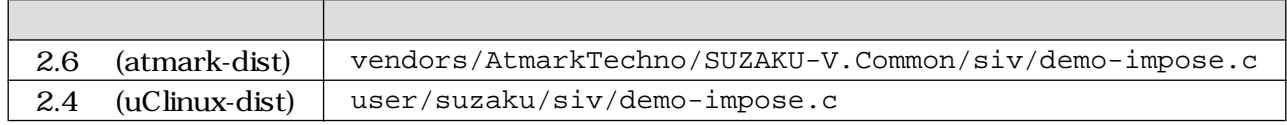

### $3.2.2.$

[SUZAKU /]# **demo-impose**

ーン Display Windows マントリック Windows

<span id="page-14-0"></span>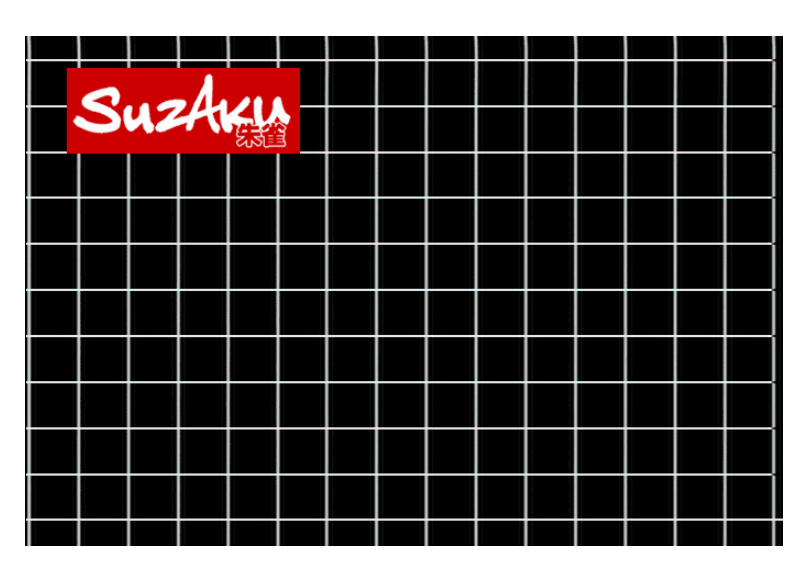

3.2. demo-impose

demo-impose  $\qquad \qquad \text{Ctrl} + \text{ c}$ 

# <span id="page-15-0"></span>4.

#### $\text{UNIX}$

## $4.1.$

/dev/dsp  $PCM$ 

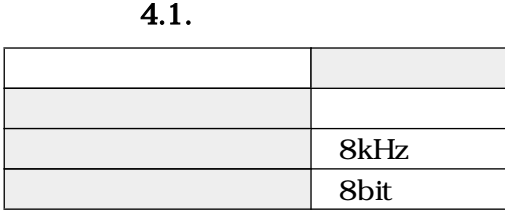

 $/$ tmp  $/$ tmp  $/$ tmp  $($ 

[SUZAKU /]# **cd /tmp**

[SUZAKU /tmp]# **cat /dev/dsp > pcm.bin**

 $Ctrl + c$ 

#### PCM

[SUZAKU /tmp]# **cat pcm.bin > /dev/dsp**

[SUZAKU /tmp]# **cat /dev/dsp > /dev/dsp**

## <span id="page-16-0"></span> $4.2.$

 $\,$  TeV  $\,$ 

#### 4.2. bplay

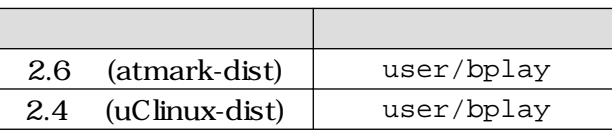

brec /8kHz/16bit 5 WAV 4.3. brec

#### 4.3. brec

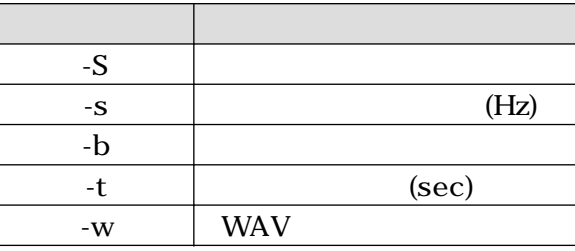

[SUZAKU /tmp]# **brec -S -s 8000 -b 16 -t 5 -w tmp.wav**

32kHz -s 32000

[SUZAKU /tmp]# **brec -S -s 32000 -b 16 -t 5 -w tmp.wav**

PC Windows

bplay WAV

[SUZAKU /tmp]# **bplay tmp.wav**

[SUZAKU /tmp]# **brec -S -s 32000 -b 16 -w | bplay**

# <span id="page-17-0"></span>5.

 $AV$  Linux  $AV$ 

### $\begin{array}{lll}\n\text{Video} & \text{IP} & \text{Audio} & \text{IP} \\
& (\text{16}||7][8][9] > )\n\end{array}$  $\frac{1}{16}$ [6][7][8][9]

 $5.1.$ 

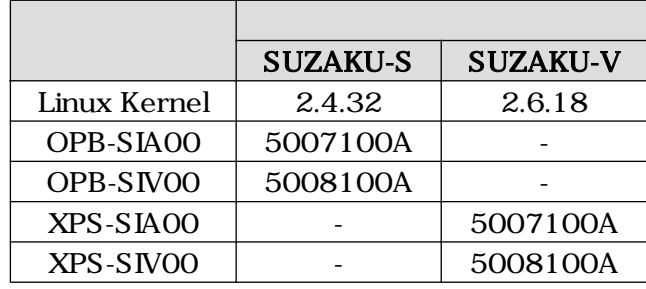

## $5.1.$

## $5.1.1.$

 $5.2.$ 

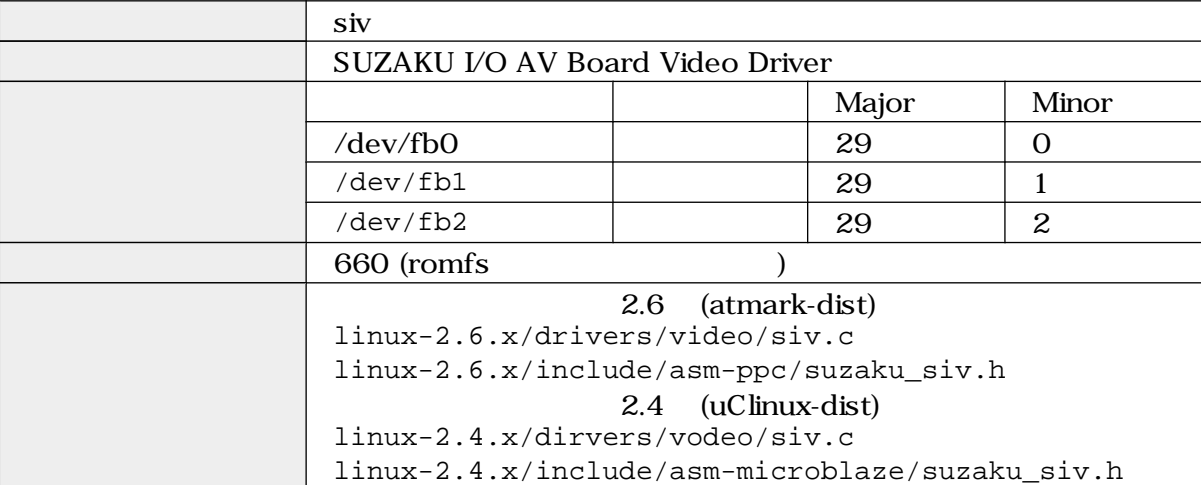

include  $\frac{1}{\sqrt{2\pi}}$ 

#include <asm/suzaku\_siv.h>

 $\mathbf{I}$ 

### <span id="page-18-0"></span>5.1.2. /dev/fb\*

 $/\text{dev}/\text{fb*}$  5.3.

 $5.3.$ 

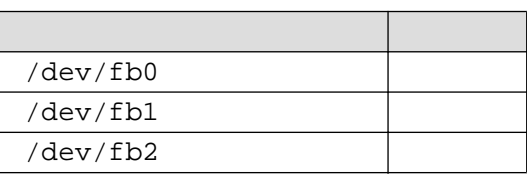

open  $\Box$ 

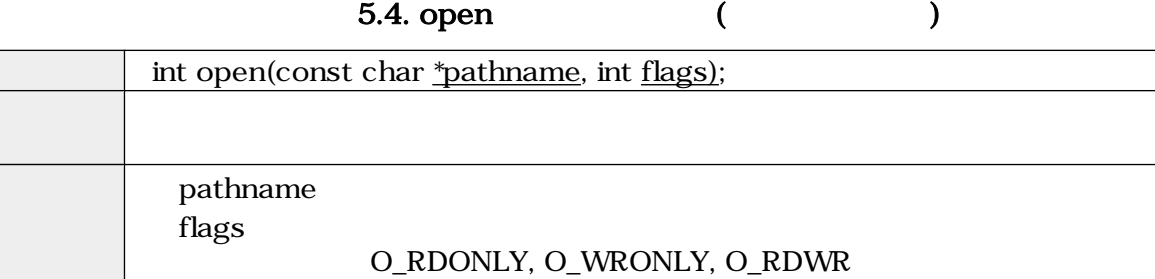

 $\sim$  1

errno

read (32bitRGB )

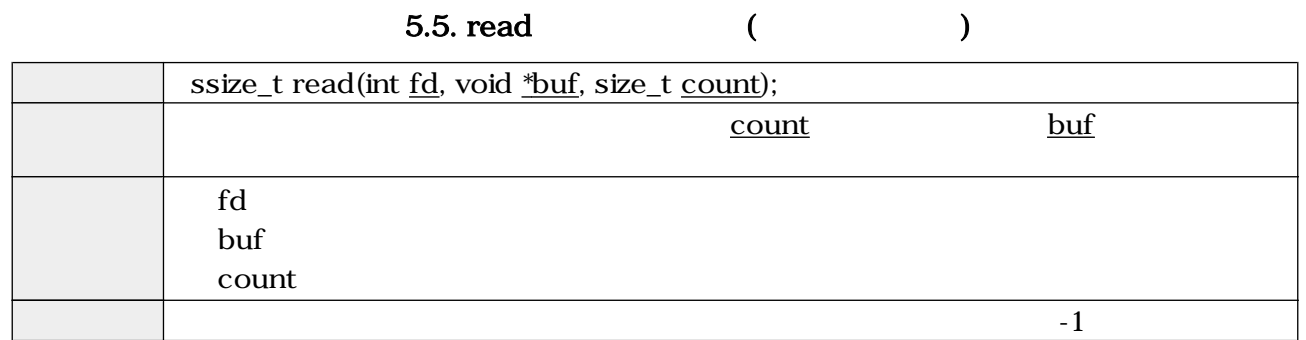

write  $(32bitRGB)$ 

5.6. write (Change Solomon)

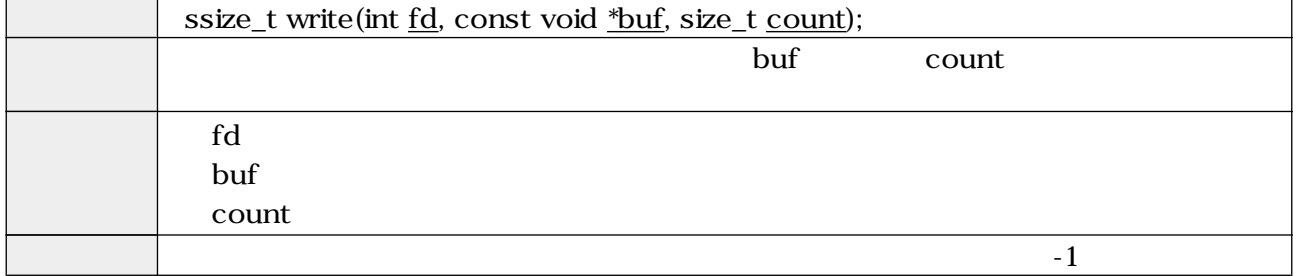

#### <span id="page-19-0"></span> $\rm{i}$ octl $\rm{ii}$

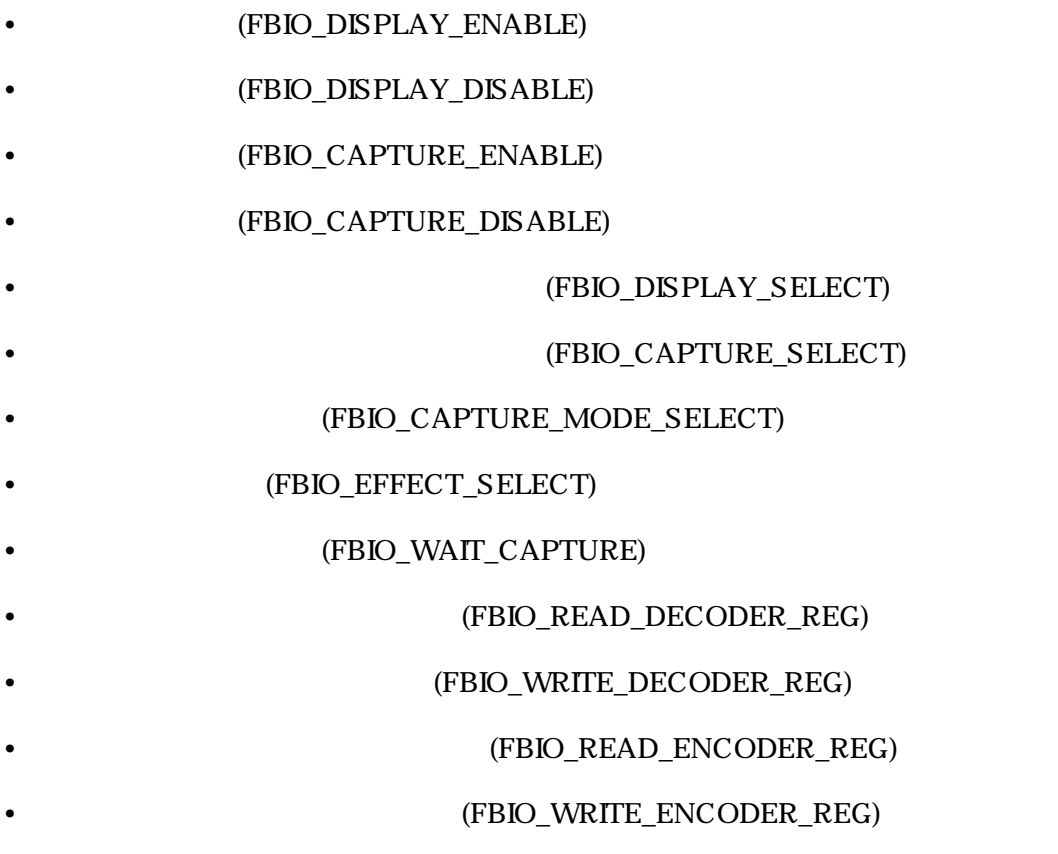

#### (FBIO\_DISPLAY\_ENABLE)

#### 5.7. ioctl (FBIO\_DISPLAY\_ENABLE)

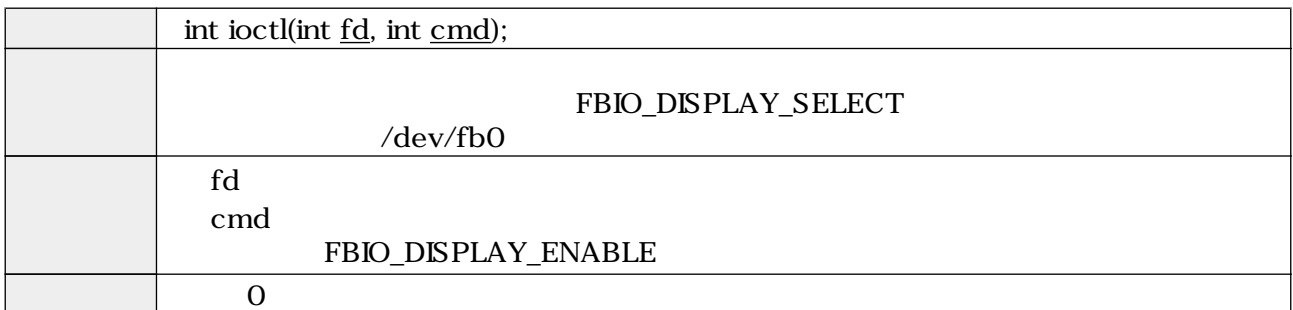

### (FBIO\_DISPLAY\_DISABLE)

### 5.8. ioctl (FBIO\_DISPLAY\_DISABLE)

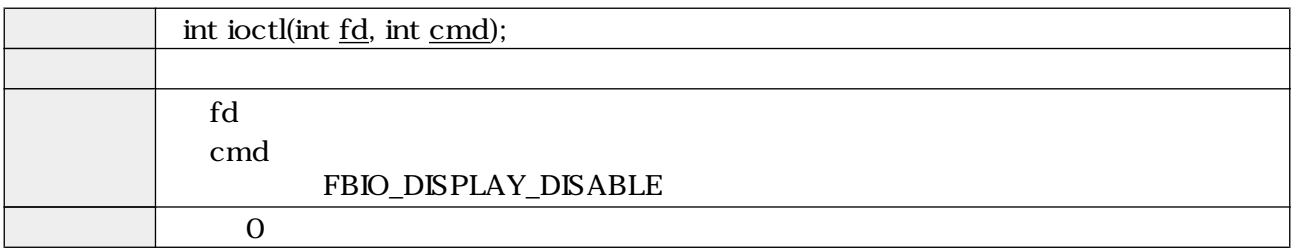

#### (FBIO\_CAPTURE\_ENABLE)

#### 5.9. ioctl (FBIO\_CAPTURE\_ENABLE)

<span id="page-20-0"></span>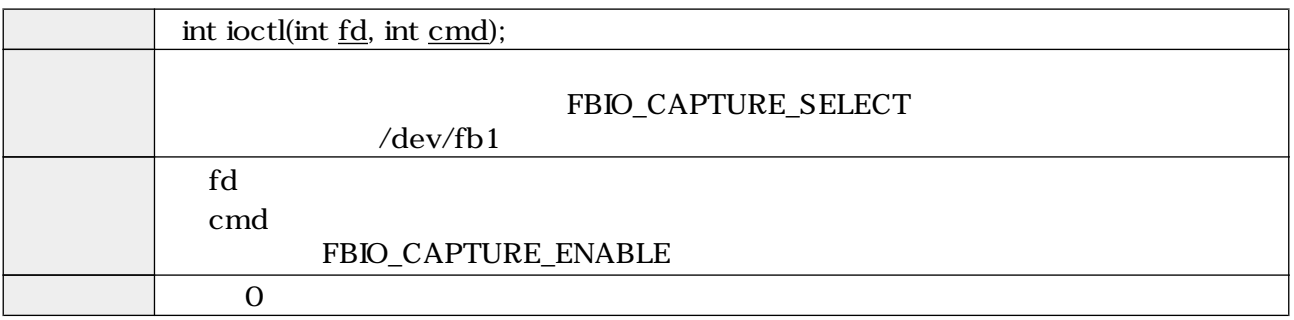

#### (FBIO\_CAPTURE\_DISABLE)

#### 5.10. ioctl (FBIO\_CAPTURE\_DISABLE)

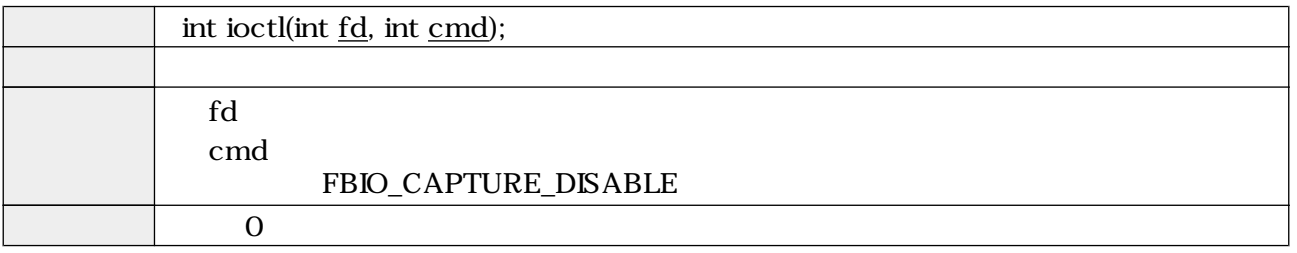

#### EXAMPLE (FBIO\_DISPLAY\_SELECT)

#### 5.11. ioctl (FBIO\_DISPLAY\_SELECT)

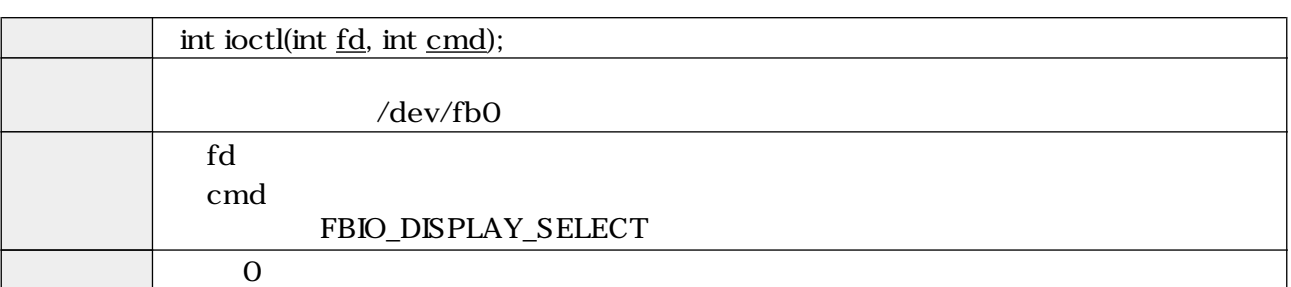

#### EPRIO\_CAPTURE\_SELECT)

### 5.12. ioctl (FBIO\_CAPTURE\_SELECT)

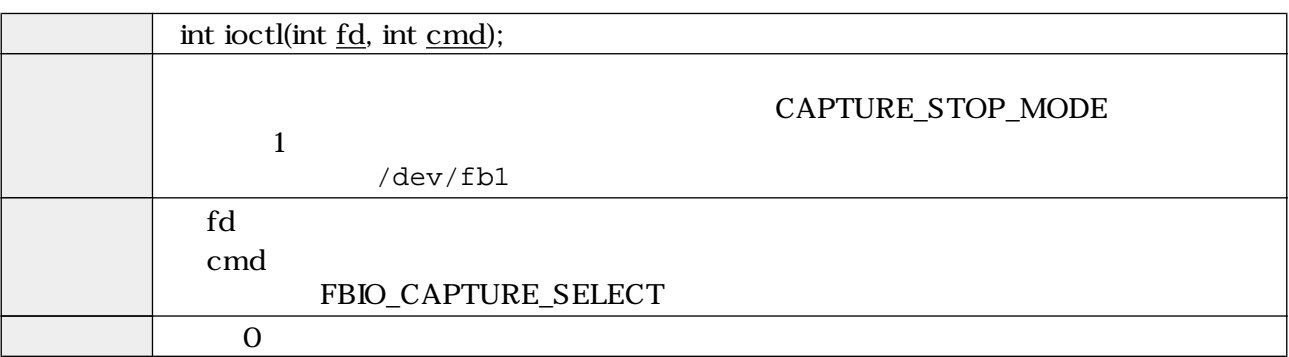

#### (FBIO\_CAPTURE\_MODE\_SELECT)

#### 5.13. ioctl (FBIO\_CAPTURE\_MODE\_SELECT)

<span id="page-21-0"></span>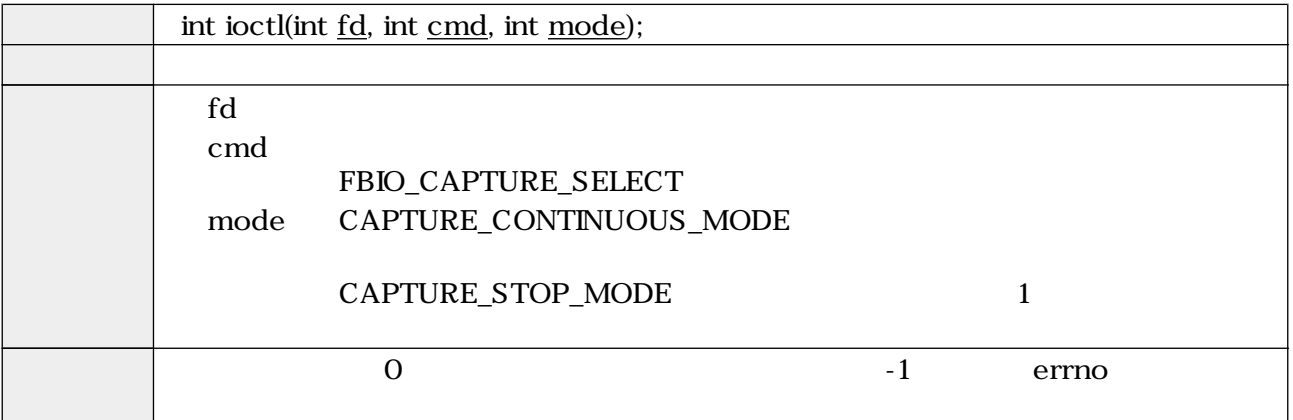

(FBIO\_EFFECT\_SELECT)

5.14. ioctl (FBIO\_EFFECT\_SELECT)

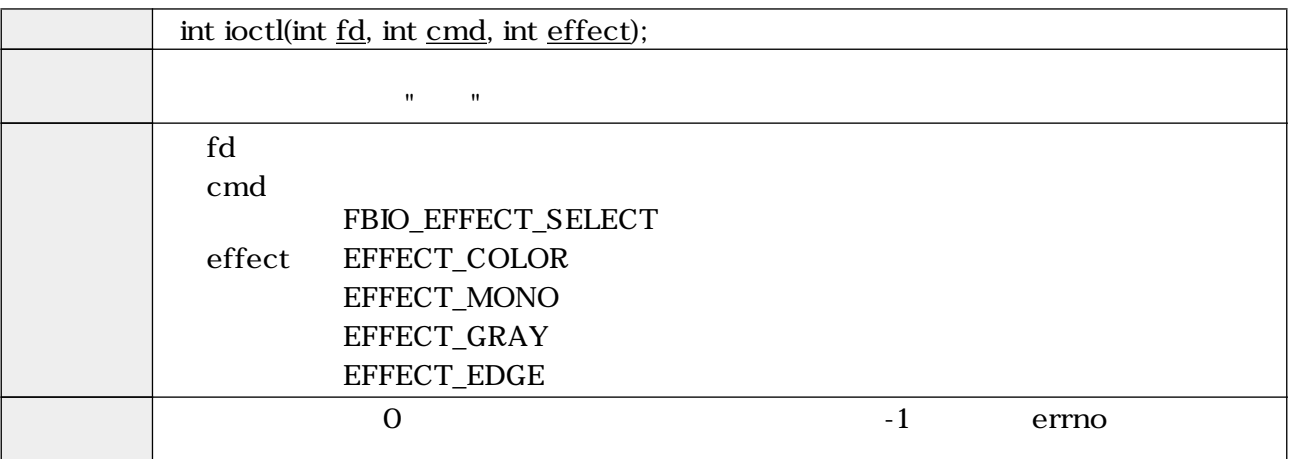

(FBIO\_WAIT\_CAPTURE)

#### 5.15. ioctl (FBIO\_WAIT\_CAPTURE)

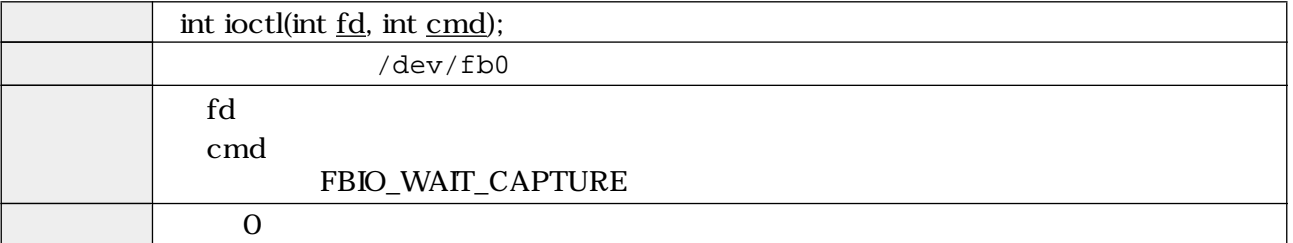

#### (FBIO\_READ\_DECODER\_REG)

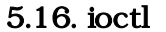

#### (FBIO\_READ\_DECODER\_REG)

<span id="page-22-0"></span>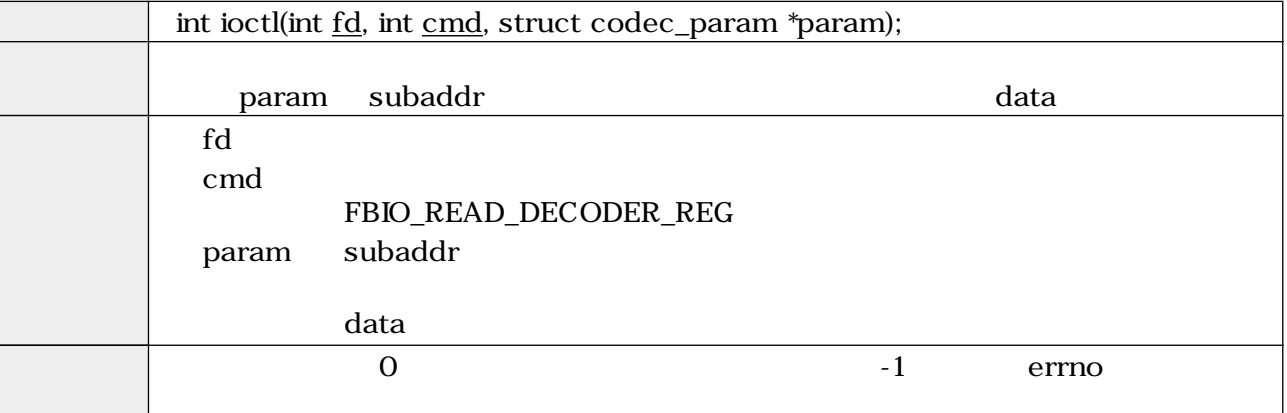

(FBIO\_WRITE\_DECODER\_REG)

#### 5.17. ioctl (FBIO\_WRITE\_DECODER\_REG)

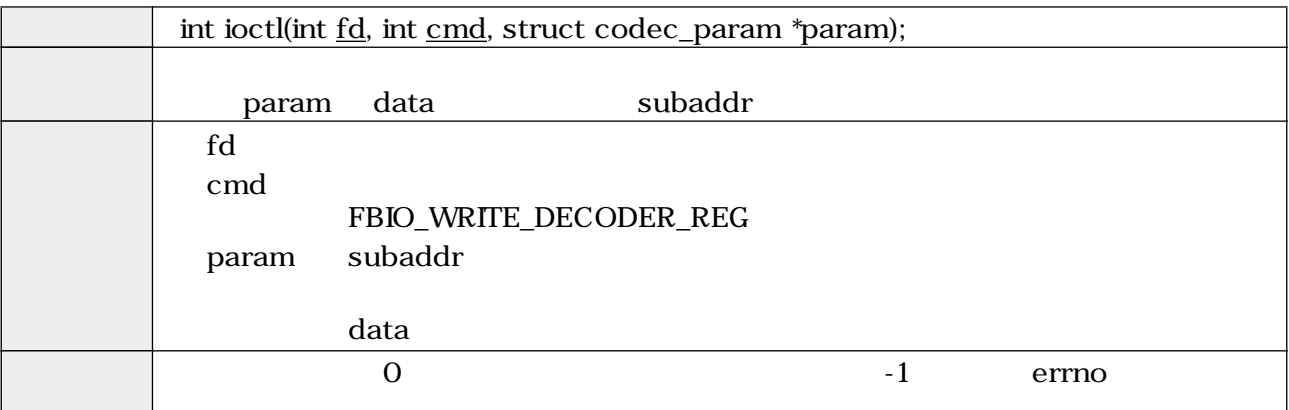

#### (FBIO\_READ\_ENCODER\_REG)

## 5.18. ioctl (FBIO\_READ\_ENCODER\_REG) int ioctl(int fd, int cmd, struct codec\_param \*param); param subaddr and the subaddr data control of the subfd **The Term**  $\alpha$ cmd FBIO\_READ\_ENCODER\_REG param subaddr data experimental product that the contract of the contract of the contract of the contract of the contract of  $\overline{0}$  0  $\overline{1}$  errno  $\overline{0}$

#### (FBIO\_WRITE\_ENCODER\_REG)

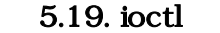

### (FBIO\_WRITE\_ENCODER\_REG)

<span id="page-23-0"></span>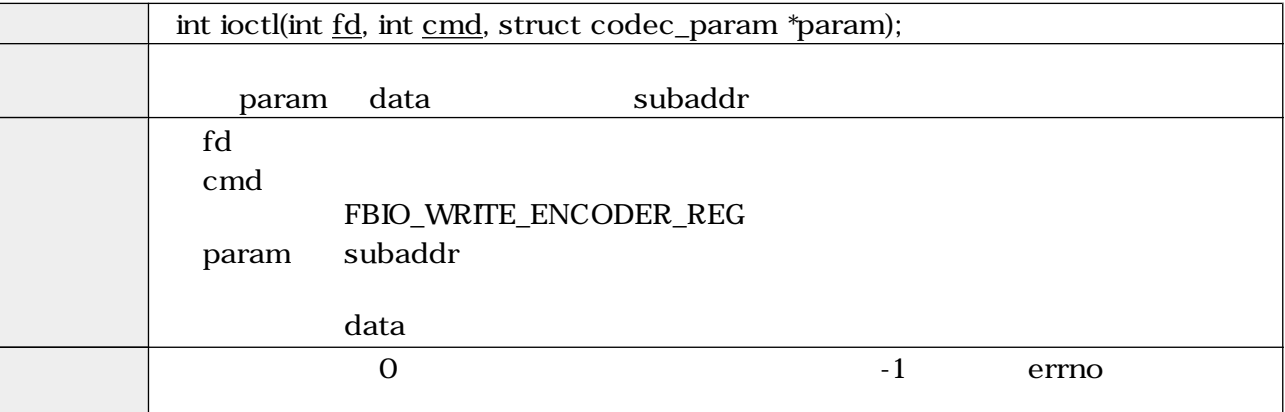

#### mmap  $\,$

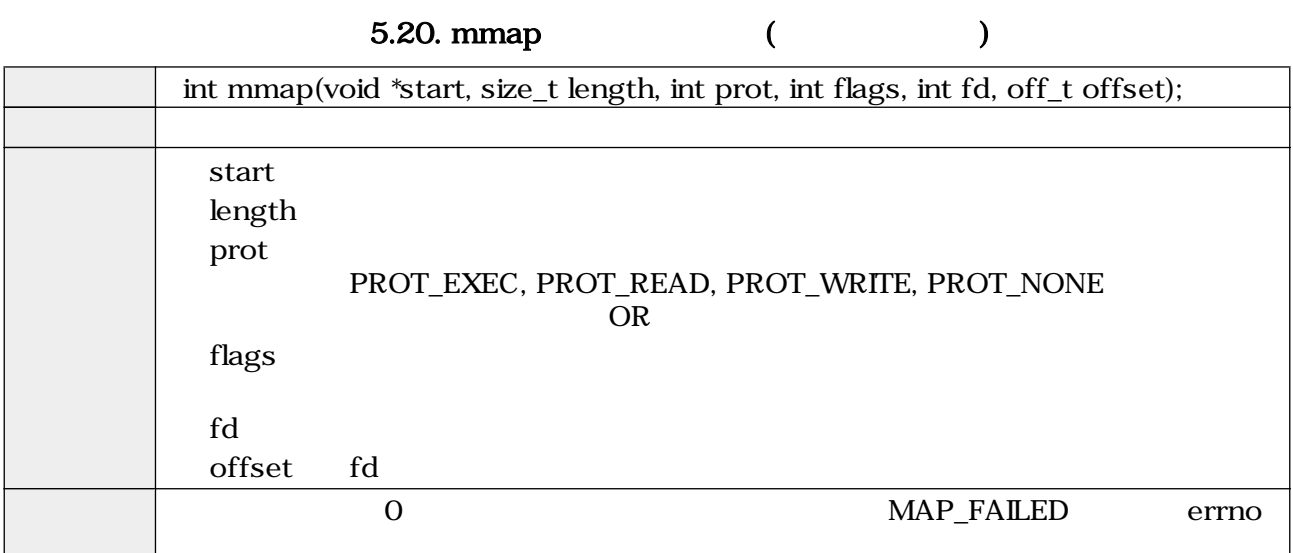

#### munmap  $\sim$  30  $\,$   $\sim$  30  $\,$   $\sim$  30

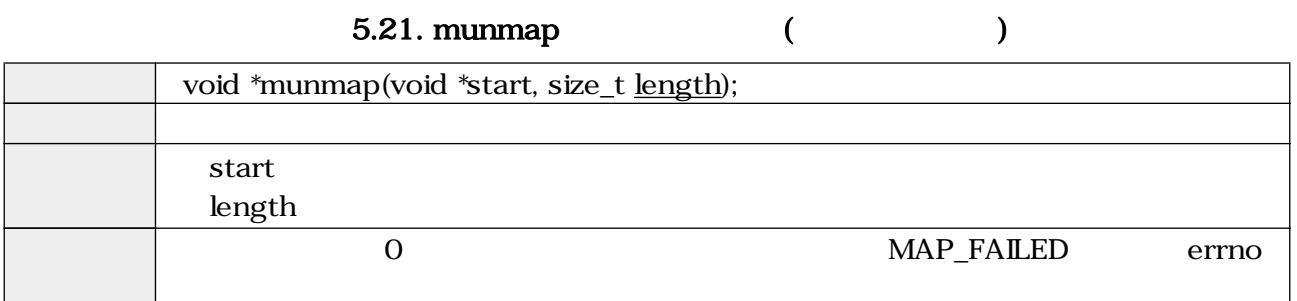

<span id="page-24-0"></span>close  $\sim$ 

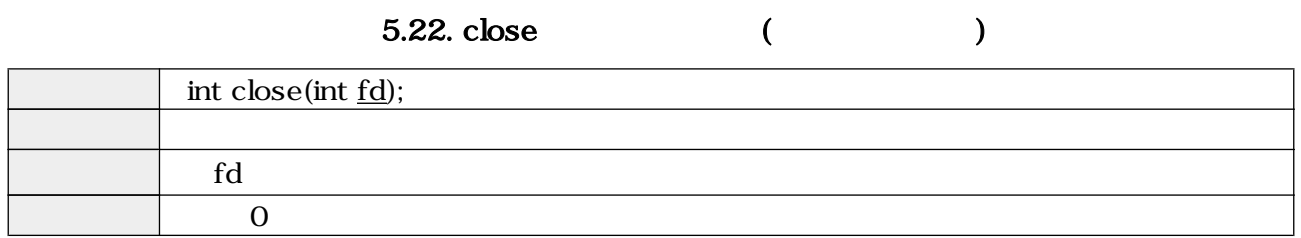

## $5.2.$

## $5.2.1.$

### 5.23.

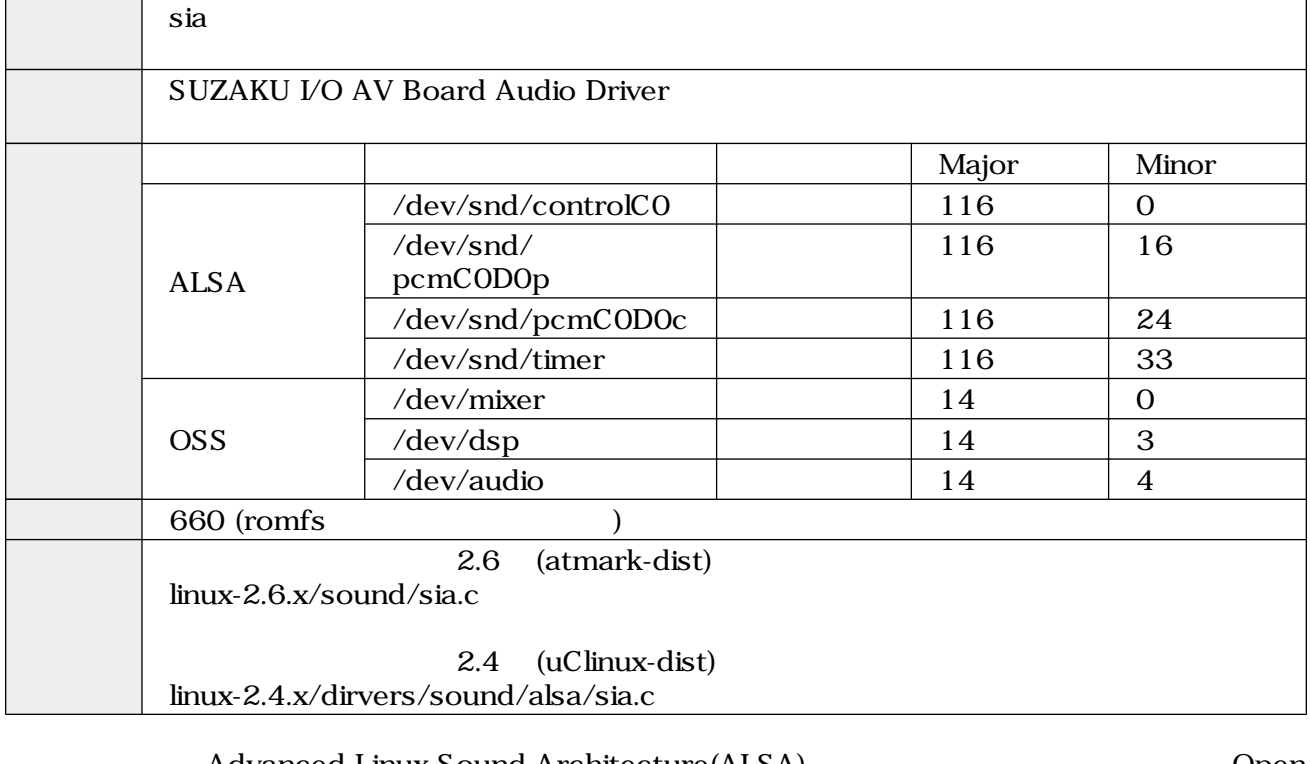

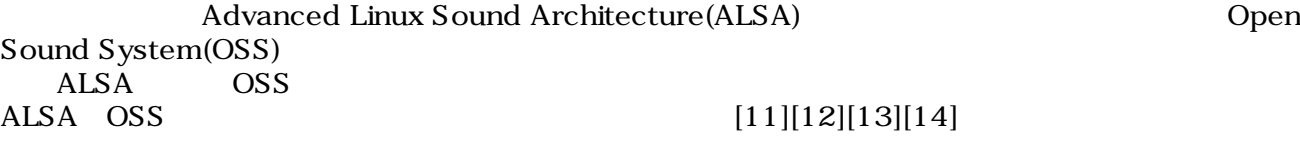

 $ALSA$   $OSS$ 

 $\overline{\text{OSS}}$ 

## 5.2.2. /dev/dsp

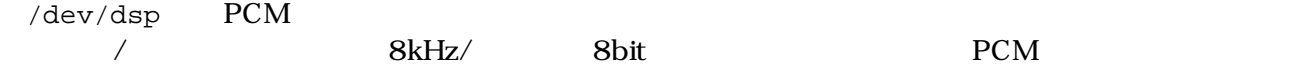

<span id="page-25-0"></span>open  $\Box$ 

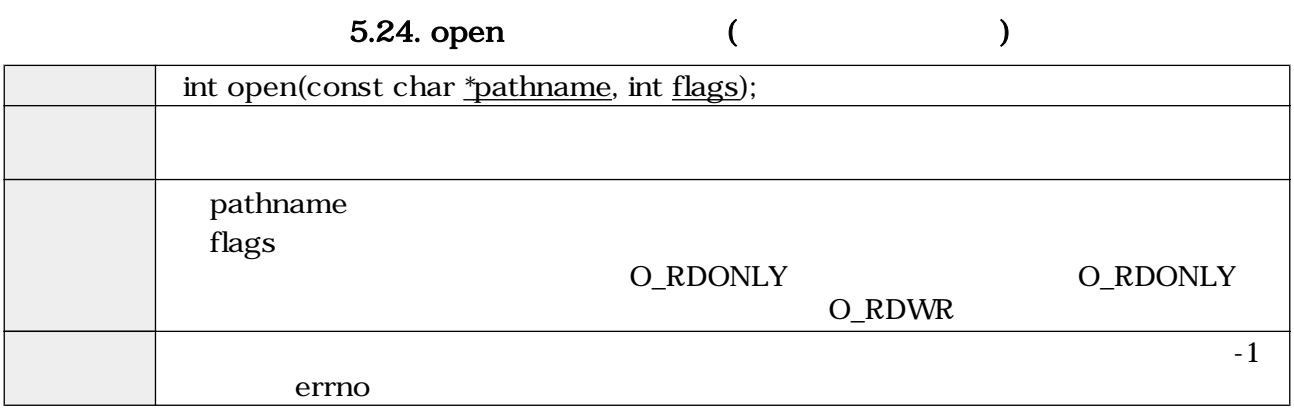

 $\rm{i}$ octl $\rm{ii}$ 

- SNDCTL\_DSP\_RESET
- SNDCTL\_DSP\_SYNC
- SNDCTL\_DSP\_SPEED
- SNDCTL\_DSP\_STEREO
- SNDCTL\_DSP\_GETBLKSIZE
- SNDCTL\_DSP\_SAMPLESIZE

#### 5.25. ioctl (SNDCTL\_DSP\_RESET)

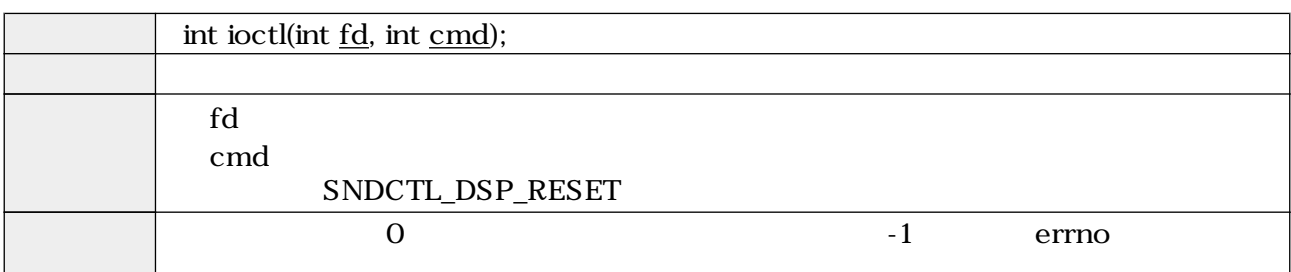

5.26. ioctl (SNDCTL\_DSP\_SYNC)

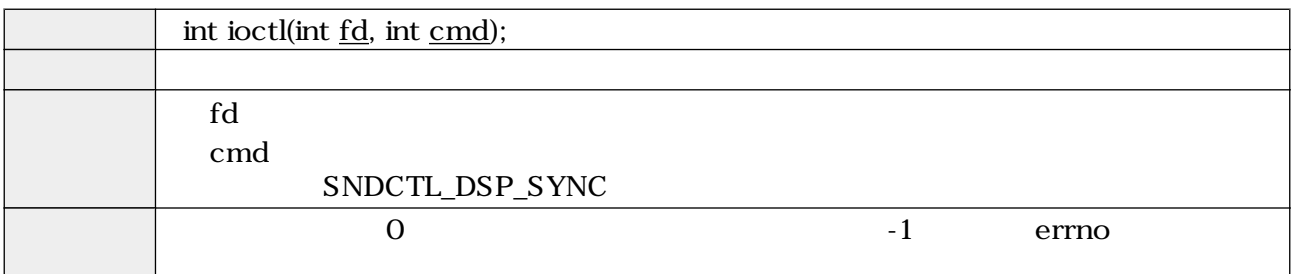

<span id="page-26-0"></span>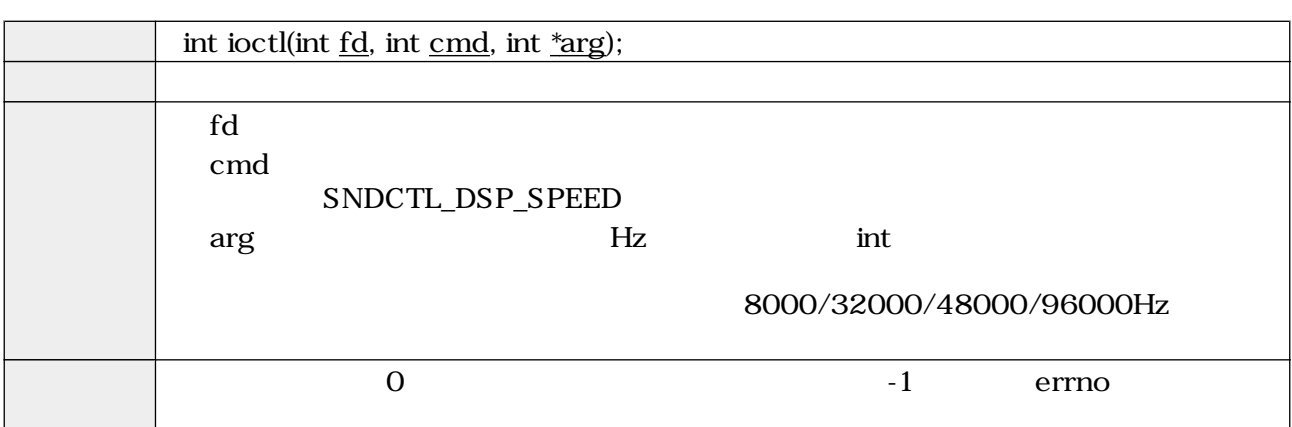

### 5.27. ioctl (SNDCTL\_DSP\_SPEED)

5.28. ioctl (SNDCTL\_DSP\_STEREO)

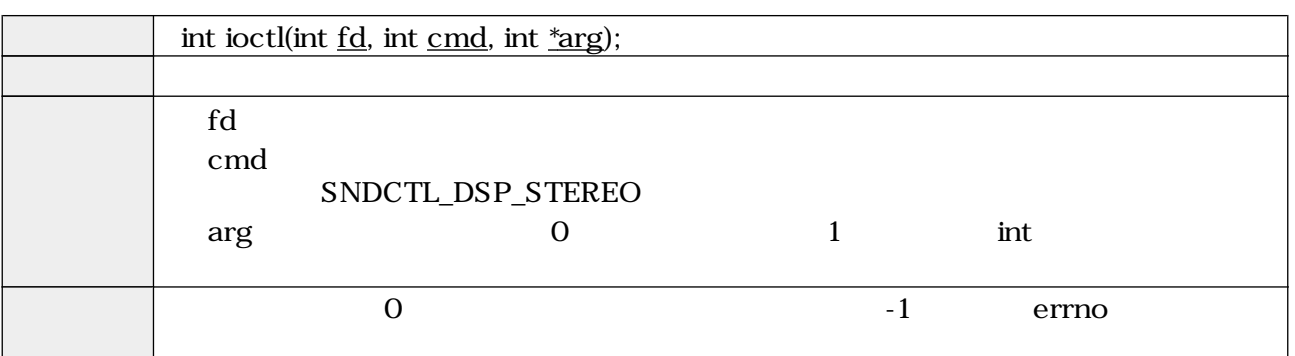

5.29. ioctl (SNDCTL\_DSP\_GETBLKSIZE)

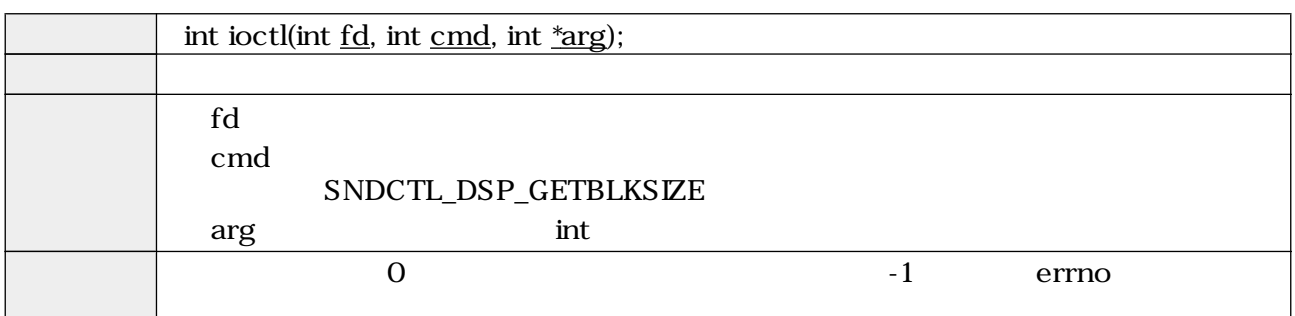

5.30. ioctl (SNDCTL\_DSP\_SAMPLESIZE)

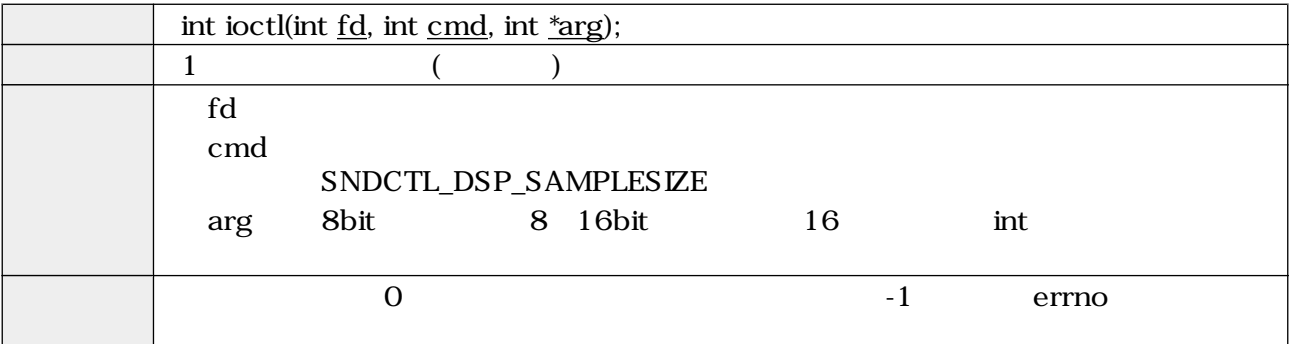

<span id="page-27-0"></span>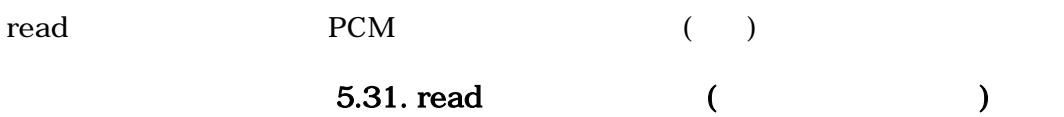

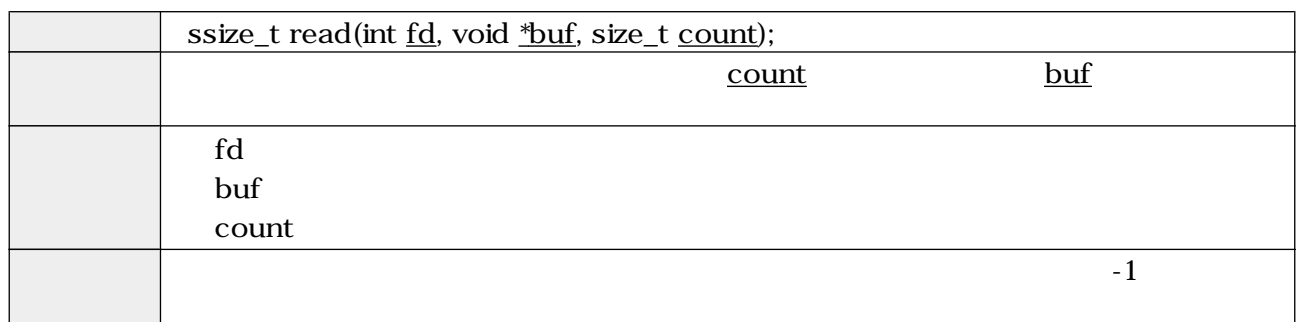

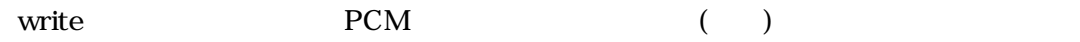

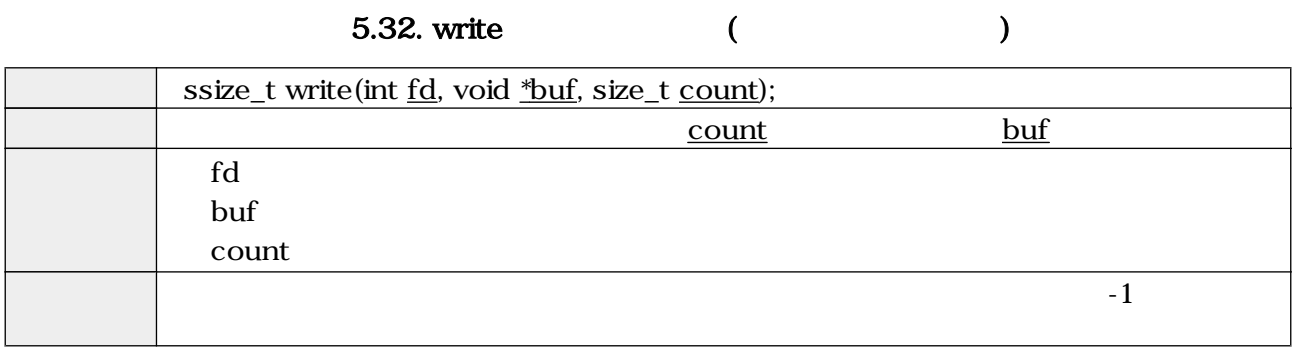

close  $\sim$ 

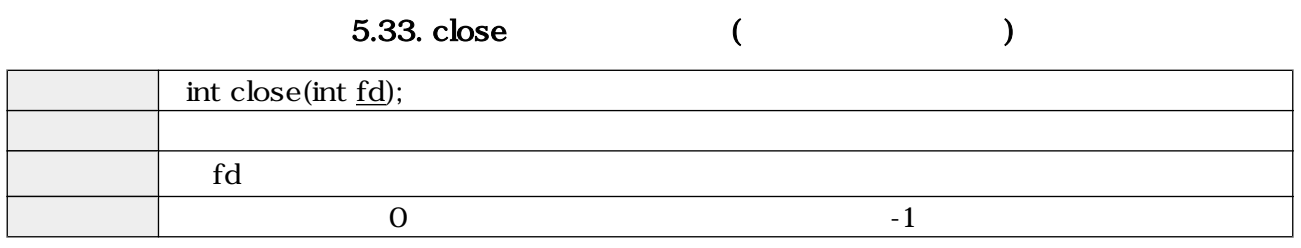

### 5.2.3. /dev/mixer

/dev/mixer

open  $\Box$ 

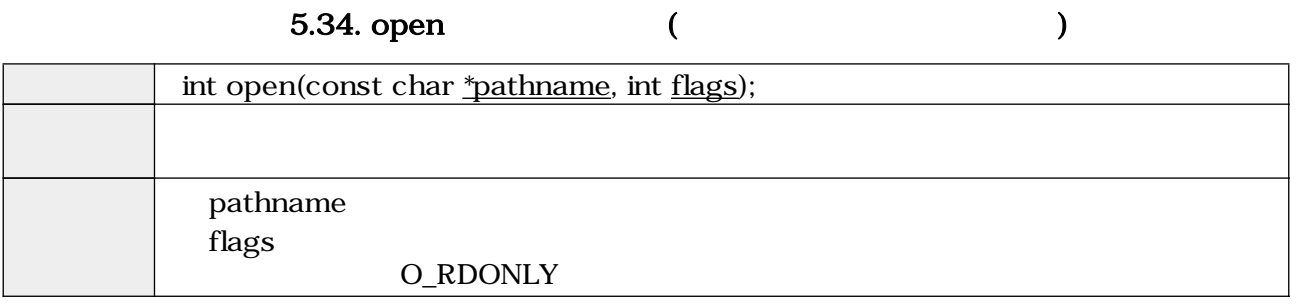

<span id="page-28-0"></span>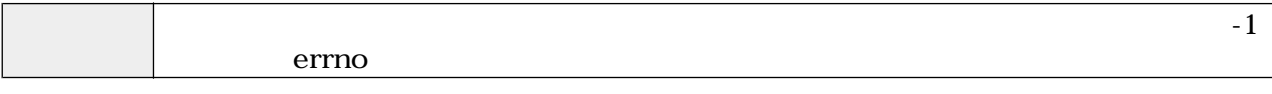

 $i$ octl  $i$ 

• SOUND\_MIXER\_READ\_ALTPCM

- SOUND\_MIXER\_WRITE\_ALTPCM
- SOUND\_MIXER\_READ\_LINE
- SOUND\_MIXER\_WRITE\_LINE
- SOUND\_MIXER\_READ\_RECSRC
- SOUND\_MIXER\_WRITE\_RECSRC

#### 5.35. ioctl (SOUND\_MIXER\_READ\_ALTPCM)

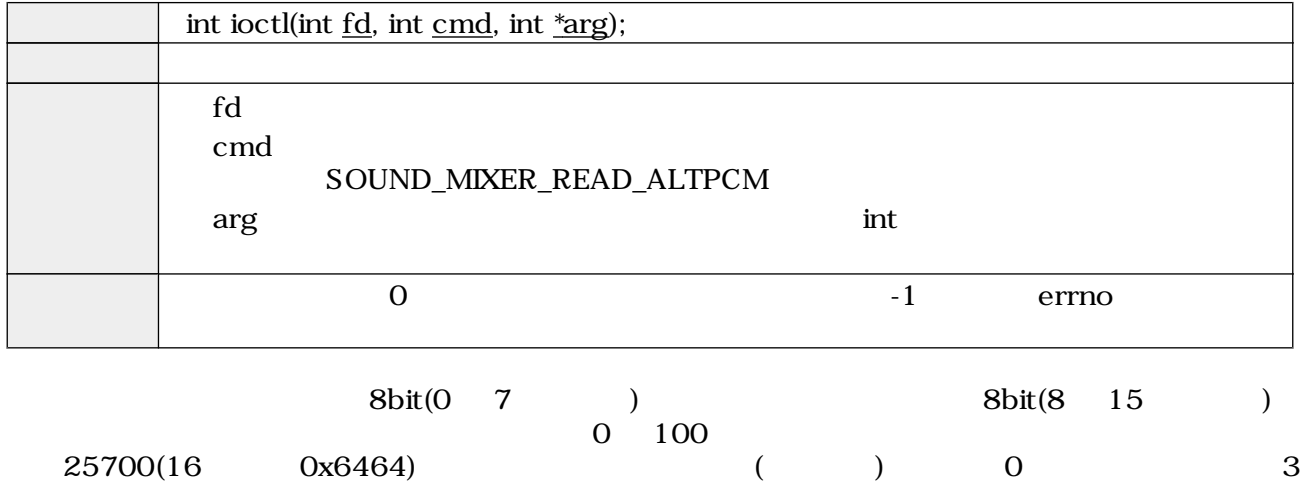

#### 5.36. ioctl (SOUND\_MIXER\_WRITE\_ALTPCM)

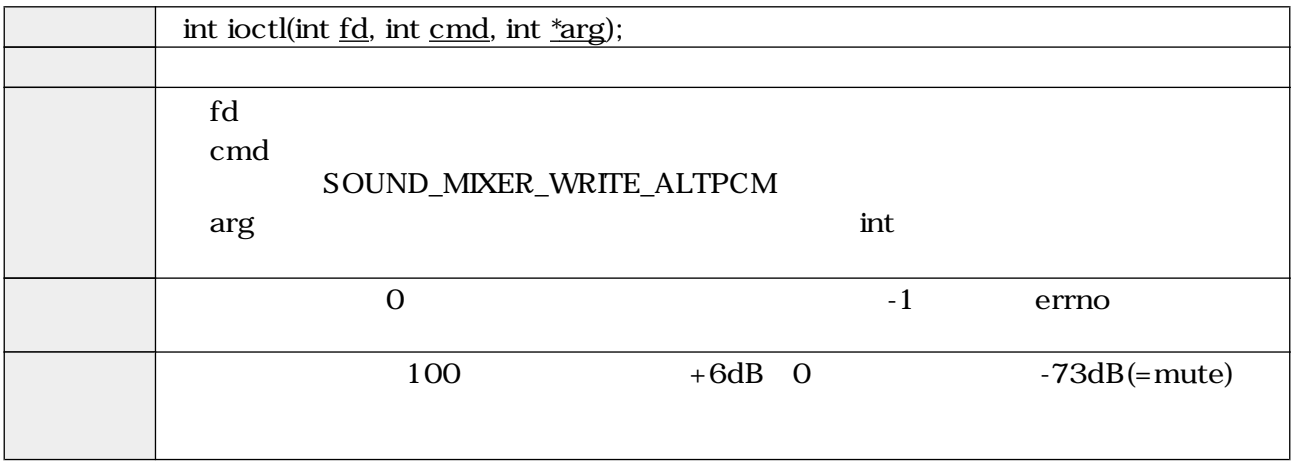

<span id="page-29-0"></span>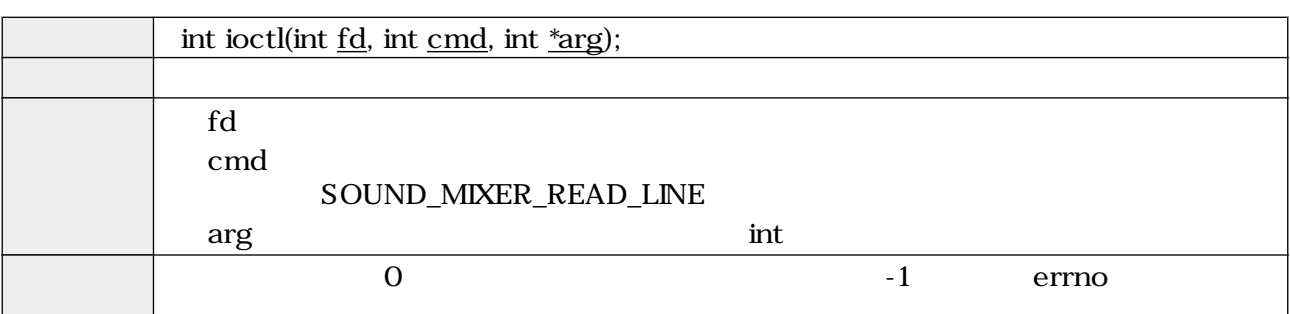

#### 5.37. ioctl (SOUND\_MIXER\_READ\_LINE)

#### 5.38. ioctl (SOUND\_MIXER\_WRITE\_LINE)

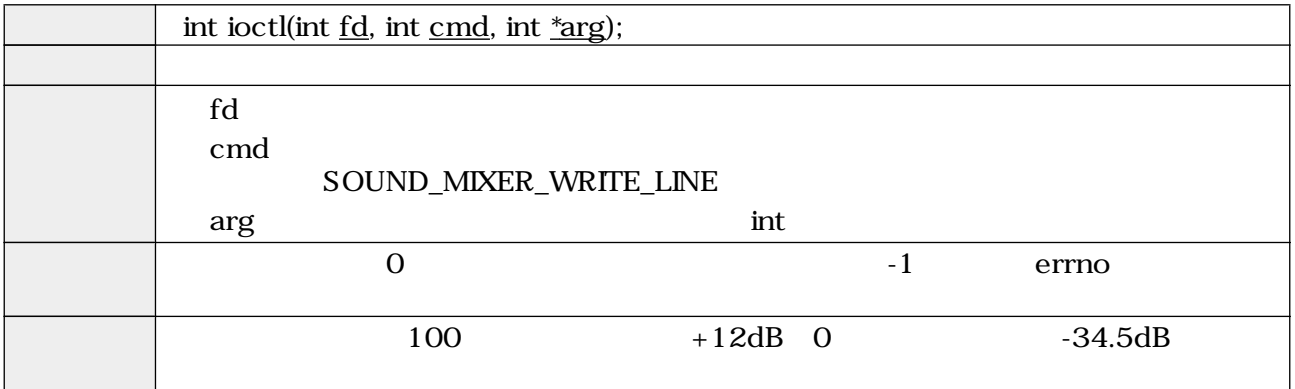

#### 5.39. ioctl (SOUND\_MIXER\_READ\_RECSRC)

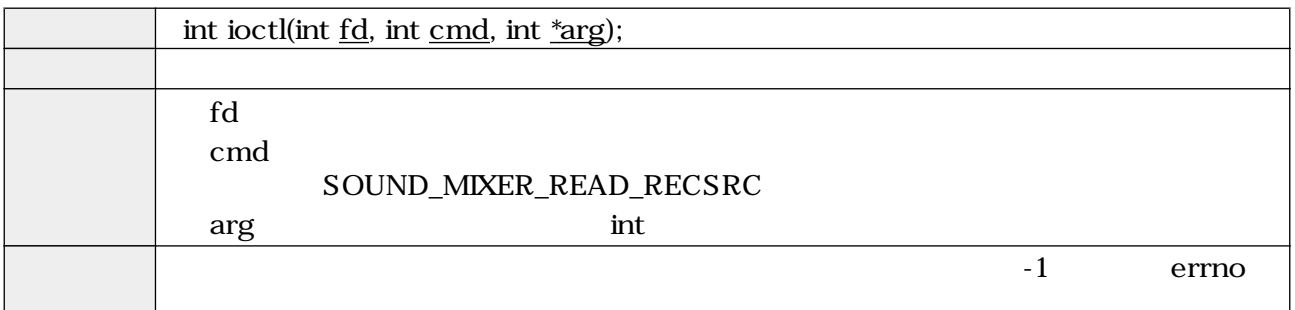

include/linux/soundcard.h SOUND\_DEVICE\_NAMES

```
#define SOUND_DEVICE_NAMES \
 {"vol", "bass", "treble", "synth", "pcm", "speaker", "line", \
 "mic", "cd", "mix", "pcm2", "rec", "igain", "ogain", \
 "line1", "line2", "line3", "dig1", "dig2", "dig3", \
 "phin", "phout", "video", "radio", "monitor"}
```

```
ードは、コンパンパーツのインタインドは、ラインインパーツにはないます。<br>サイクインドは、ラインドのサイクインドは、ラインドの中国では、これは対応しています。ioctl しょうしょういっかい
"6" "7"
```
<span id="page-30-0"></span>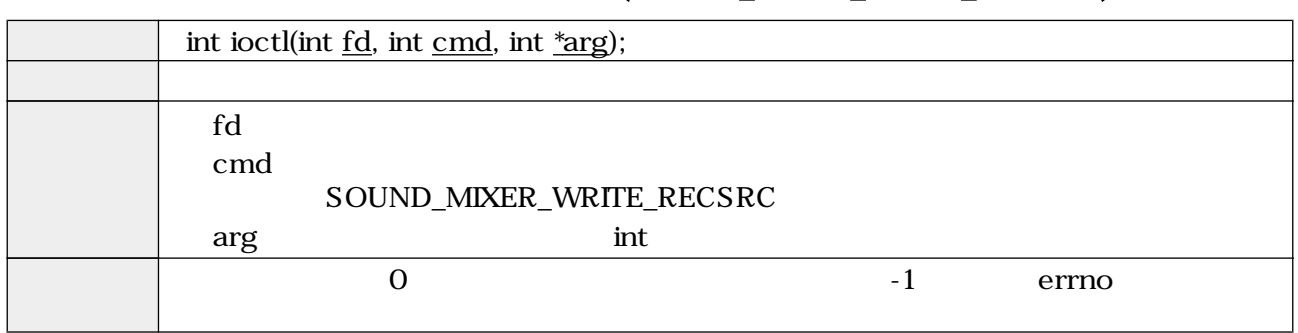

### 5.40. ioctl (SOUND\_MIXER\_WRITE\_RECSRC)

close  $\sim$ 

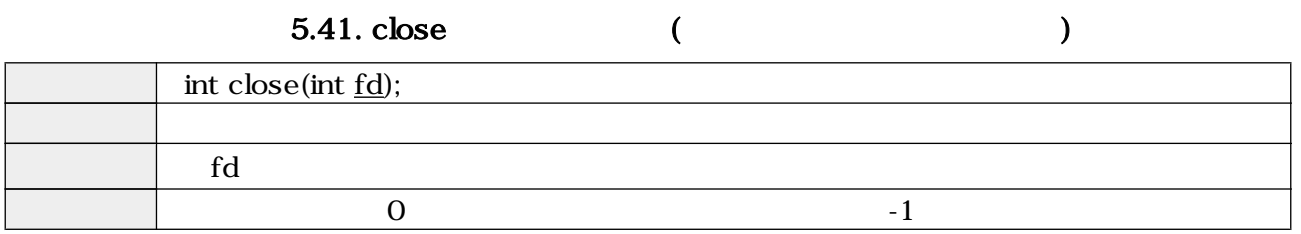

<span id="page-31-0"></span>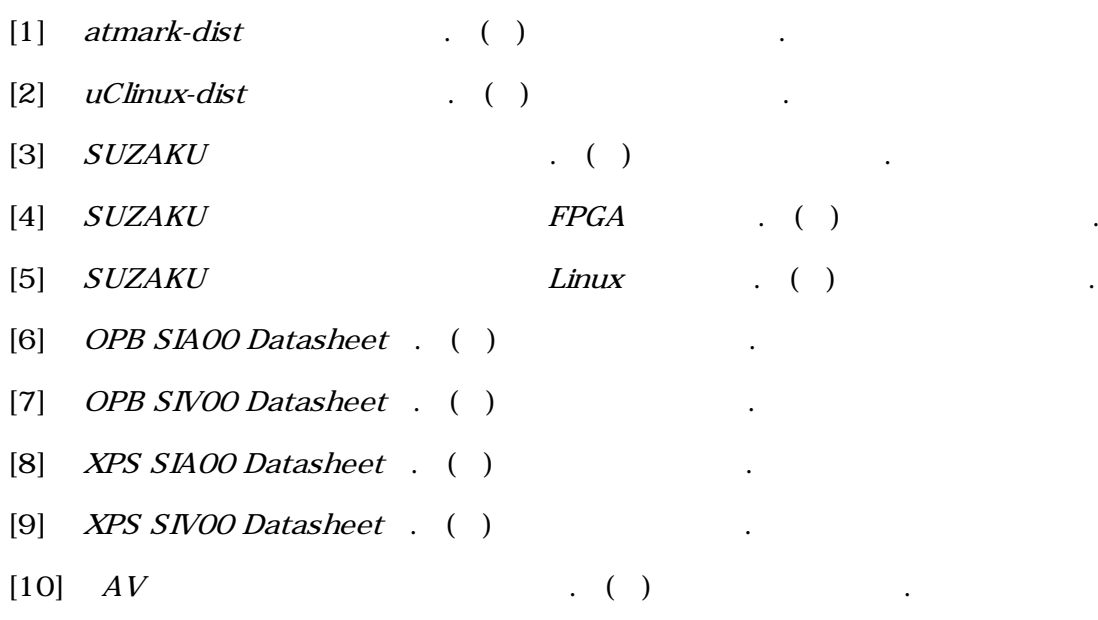

[11] ALSA project - the C library reference . http://www.alsa-project.org/alsa-doc/alsa-lib/.

- [13] Open Sound System Programmer's Guide . http://www.opensound.com/pguide/ oss.pdf.
- [14] Open Sound System Developer Information Site . http://developer.opensound.com/.

<sup>[12]</sup> Advanced Linux Sound Architecture (ALSA) project homepage . http://www.alsaproject.org/.

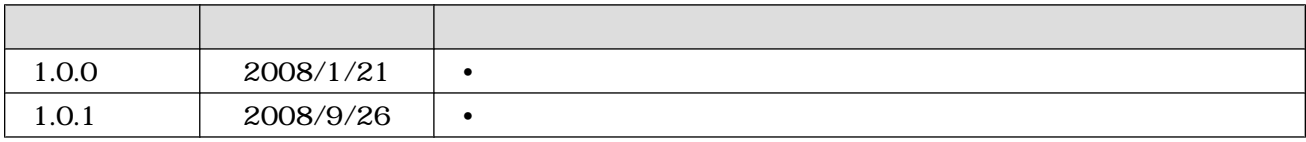

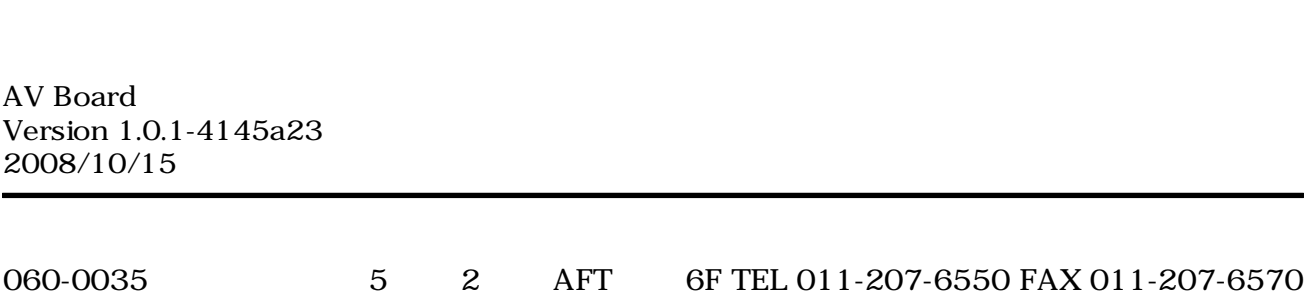